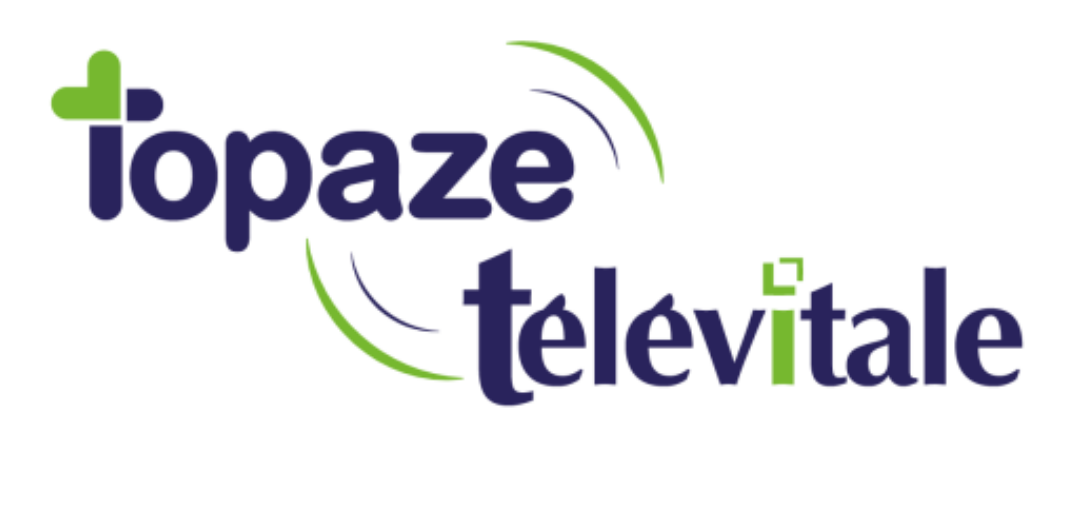

Spécialités : Toutes

# **Lecteur de carte vitale en Mode PC/SC**

## **(personal computer/smart card)**

Modifié en septembre 2021

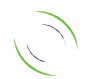

Immeuble Le Gamma – 92 avenue des Logissons 13770 VENELLES Tél : 04 42 54 91 91 - Fax : 04 42 54 91 84 - www.televitale.fr

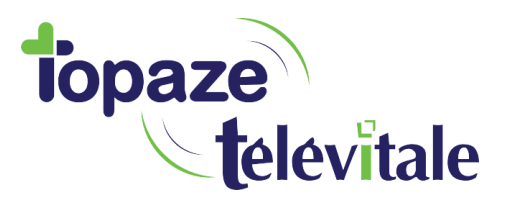

#### **Introduction**

La technologie qui gère la communication entre votre ordinateur et votre lecteur sésam vitale (GALSS) évolue.

Une nouvelle norme (**Mode PC/SC**) est mise en place au 2eme trimestre 2021, et permet un accès plus rapide et plus fiable. Le mode PC/SC répond aussi à un meilleur niveau de sécurité et une plus grande compatibilité avec les téléservices (Télétransmission, Ameli Pro, MSSanté, DMP, …).

Une fois votre logiciel et votre lecteur sésam vitale à jour et paramétré, l'utilisation du lecteur reste inchangée. Le PC/SC agit en arrière-plan sans affecter votre manière d'enregistrer vos patients, de réaliser vos actes isolés, ou encore de sécuriser vos feuilles de soins électroniques.

Pour passer en PS/SC, Il faudra :

- Une version de Topaze televitale version 451 ou supérieur
- Un lecteur sésam vitale compatible PC/SC avec la dernière mise à jour (liste en annexe)

#### **Comment passer en mode de fonctionnement PC/SC (personal computer/smart card) sur Topaze televitale**

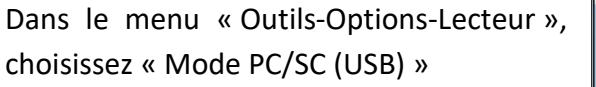

Le paramétrage des lecteurs de cartes a évolué, permettant le choix du protocole d'accès.

Le choix de ce protocole est exclusif, à savoir que tous les lecteurs communiquant avec TELEVITALE doivent adopter le protocole unique choisi.

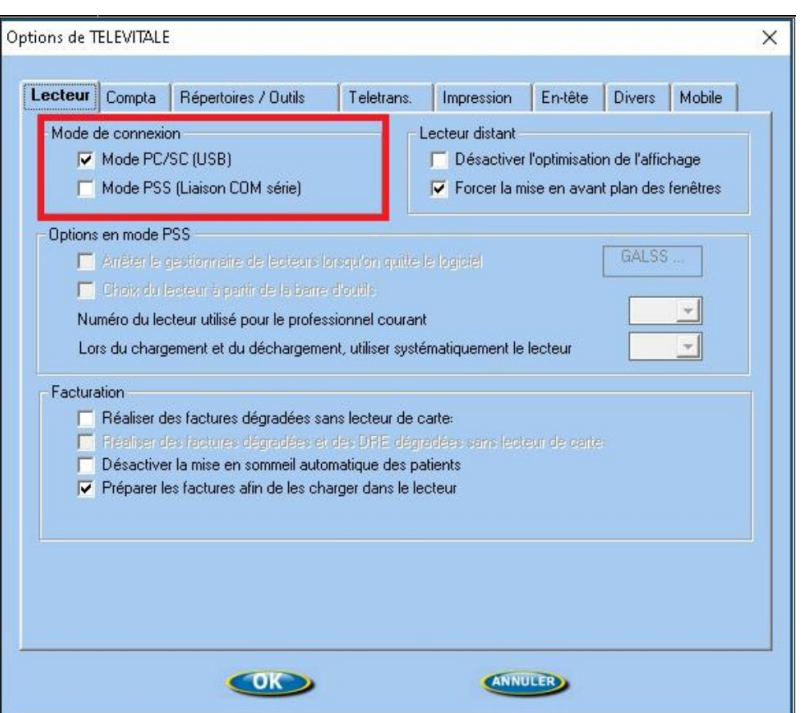

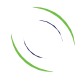

Immeuble Le Gamma – 92 avenue des Logissons 13770 VENELLES Tél : 04 42 54 91 91 - Fax : 04 42 54 91 84 - www.televitale.fr

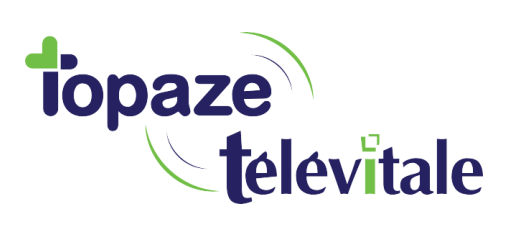

En choisissant le mode PC/SC, TELEVITALE déclenche une procédure de désinstallation de l'utilitaire GALSS.

 $\overline{3}$ 

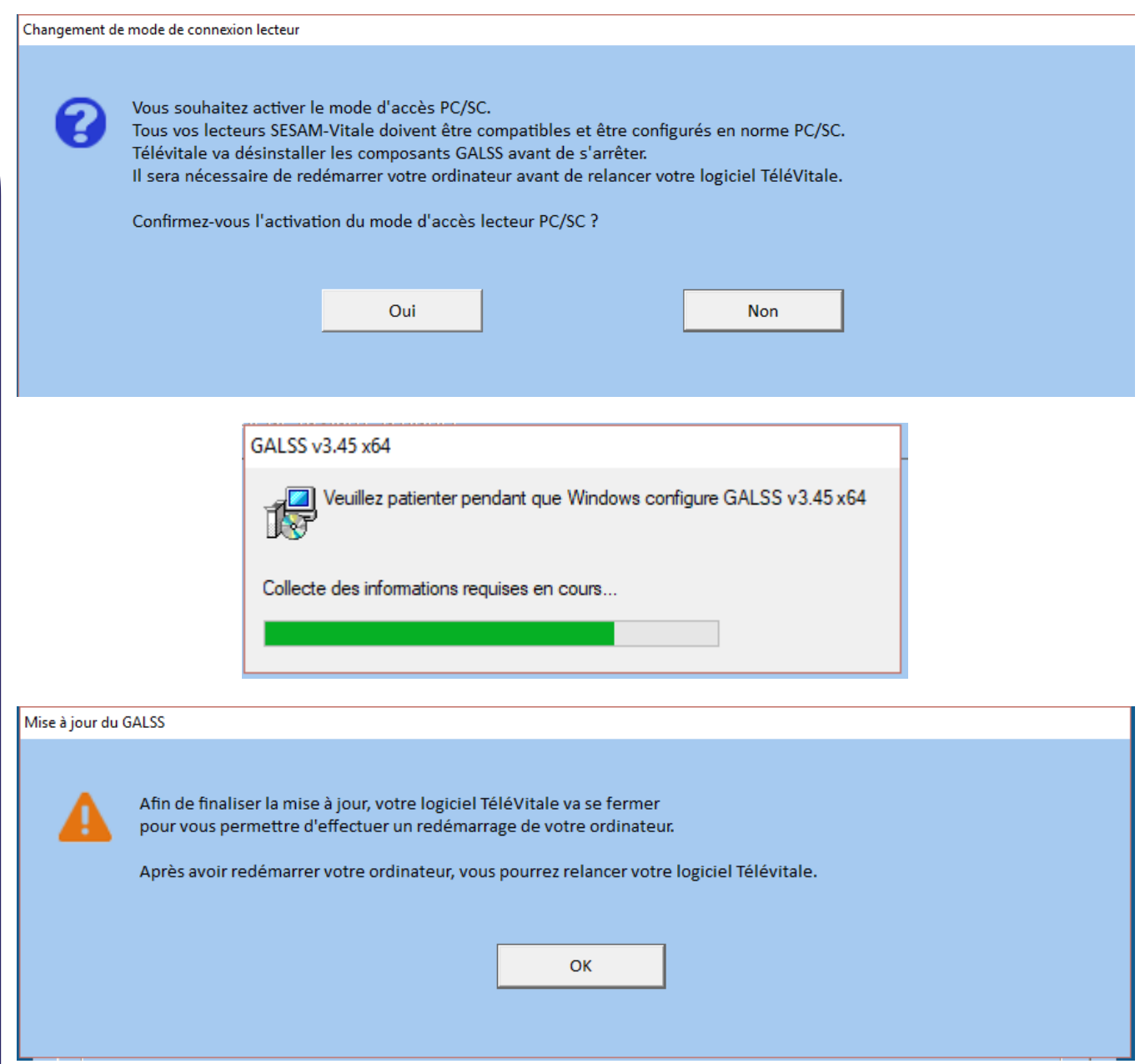

**IMPORTANT :** il faut maintenant paramétrer votre lecteur sésam vitale en **mode PS/SC**

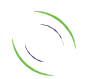

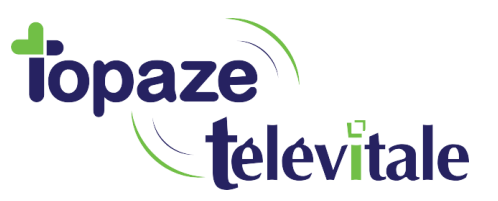

## **eS-KAP-Ad, Kap&Go ou Kap&Link** <sup>4</sup>

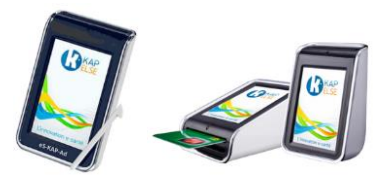

Exemple pour un eS-KAP-Ad, Kap&Go ou Kap&Link de chez Kapelse, la procédure est la suivante :

Sur le lecteur directement allez dans Menu-REGLAGES-LECTEUR-MODE USB puis validez, le lecteur va redémarrer.

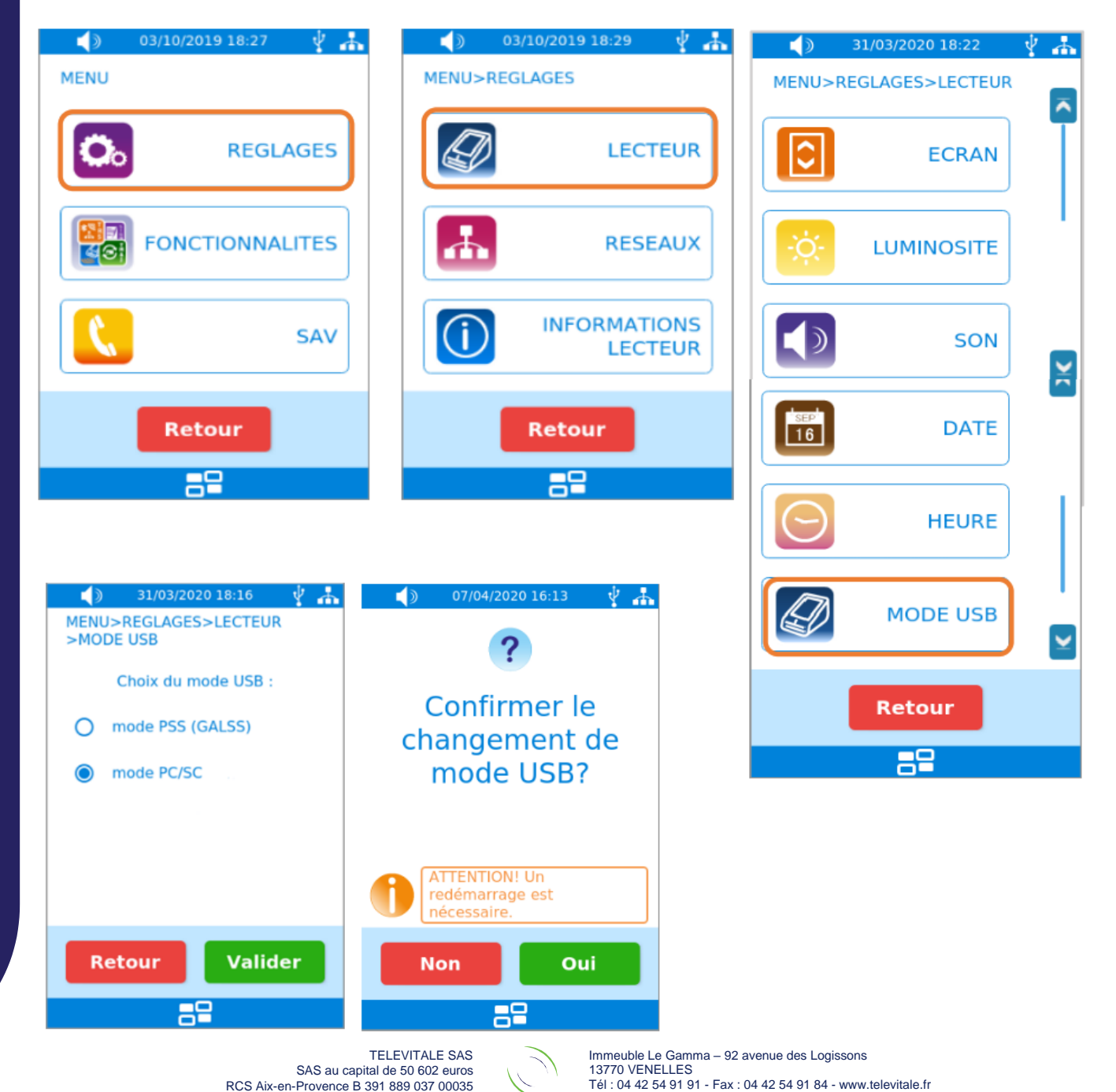

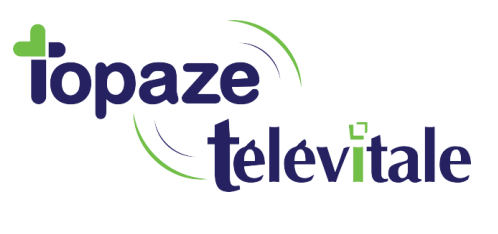

## **Vitalact 3S**

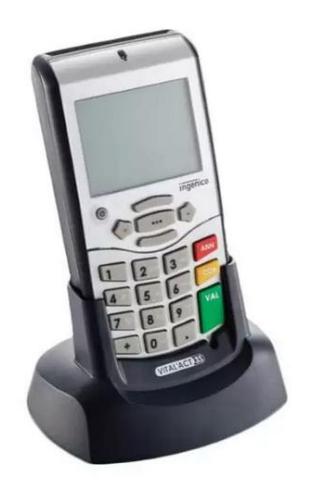

Le protocole PSS est sélectionné par défaut sur le terminal. Pour changer le mode de communication, il suffit de le configurer dans le menu « Paramètres de l'application » > « Protocole USB ».

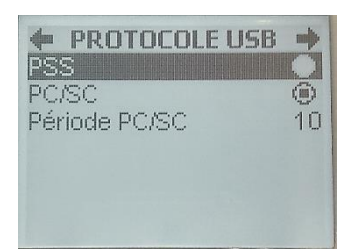

Lorsque le protocole PC/SC est choisi, le paramètre période est réglé par défaut à 10s. Il est recommandé de ne pas modifier ce paramètre.

Une fois le changement de protocole validé, le terminal redémarre. Il n'y a pas de redémarrage du terminal si l'utilisateur n'a pas modifié le protocole.

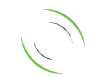

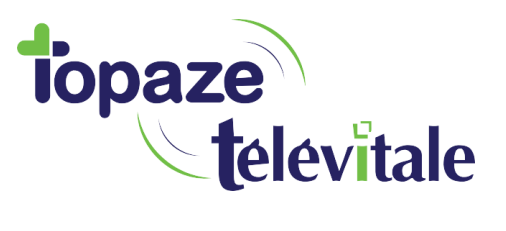

## **BALADEUR 2 ou SET2 (Ingénico ou Olaqin)** <sup>6</sup>

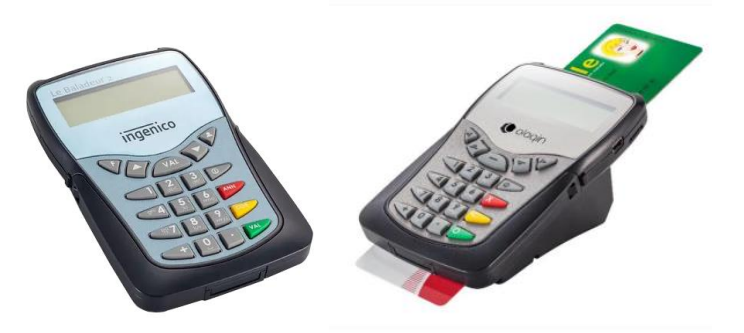

Passage du mode PSS au mode PC/SC

Le passage du mode PSS au mode PC/SC est réalisé via le menu « Paramètres ». Le Bouton (**+**) du lecteur permet d'accéder au menu déroulant

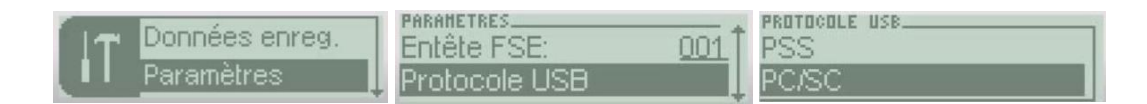

Après sélection, le terminal redémarre et s'associe à son nouveau driver.

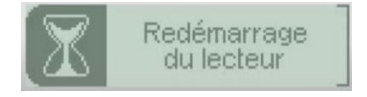

Il est possible de revenir au mode PSS via le même menu.

Lorsque le protocole PC/SC est choisi, le paramètre période est réglé par défaut à 10s. Il est possible de modifier cette valeur dans le même menu (Protocole USB) mais il est recommandé de ne pas changer ce paramètre.

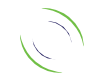

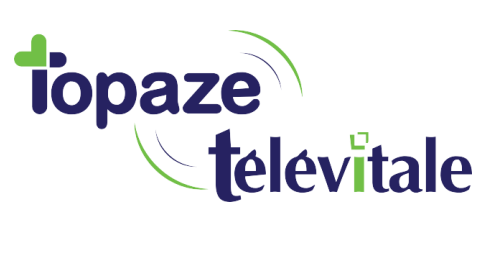

### **PRIUM-4**

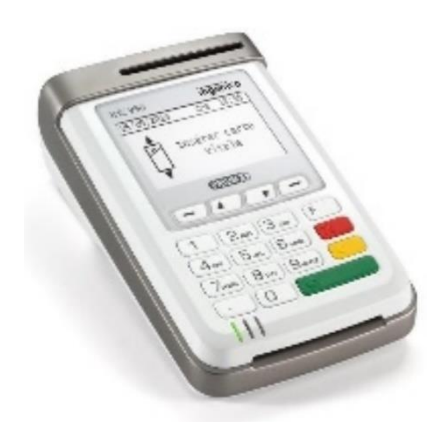

Sur le terminal, le mode de communication est choisi dans le menu de l'application EI96 / protocole USB :

Le protocole PSS est sélectionné par défaut.

Lorsque le protocole PC/SC est choisi, le paramètre période est réglé par défaut à 10s. Il est recommandé de ne pas modifier ce paramètre.

Une fois le changement de protocole validé, le terminal redémarre.

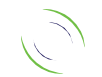

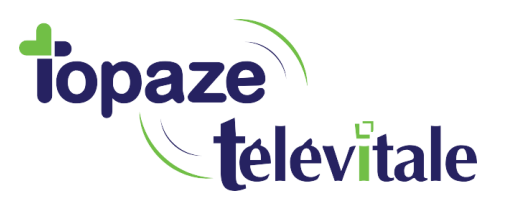

Cela a plusieurs conséquences fonctionnelles au sein du logiciel :

- les fonctions de détection de lecteurs n'existent plus, l'accès aux lecteurs PC/SC étant géré par les API SV et la fonction « cryptolib ».

8

Le lecteur n'est plus reconnu comme un lecteur : port COM mais comme 2 lecteurs de cartes à puce.

1 lecteur qui gère la CPS

1 lecteur qui gère la carte vitale

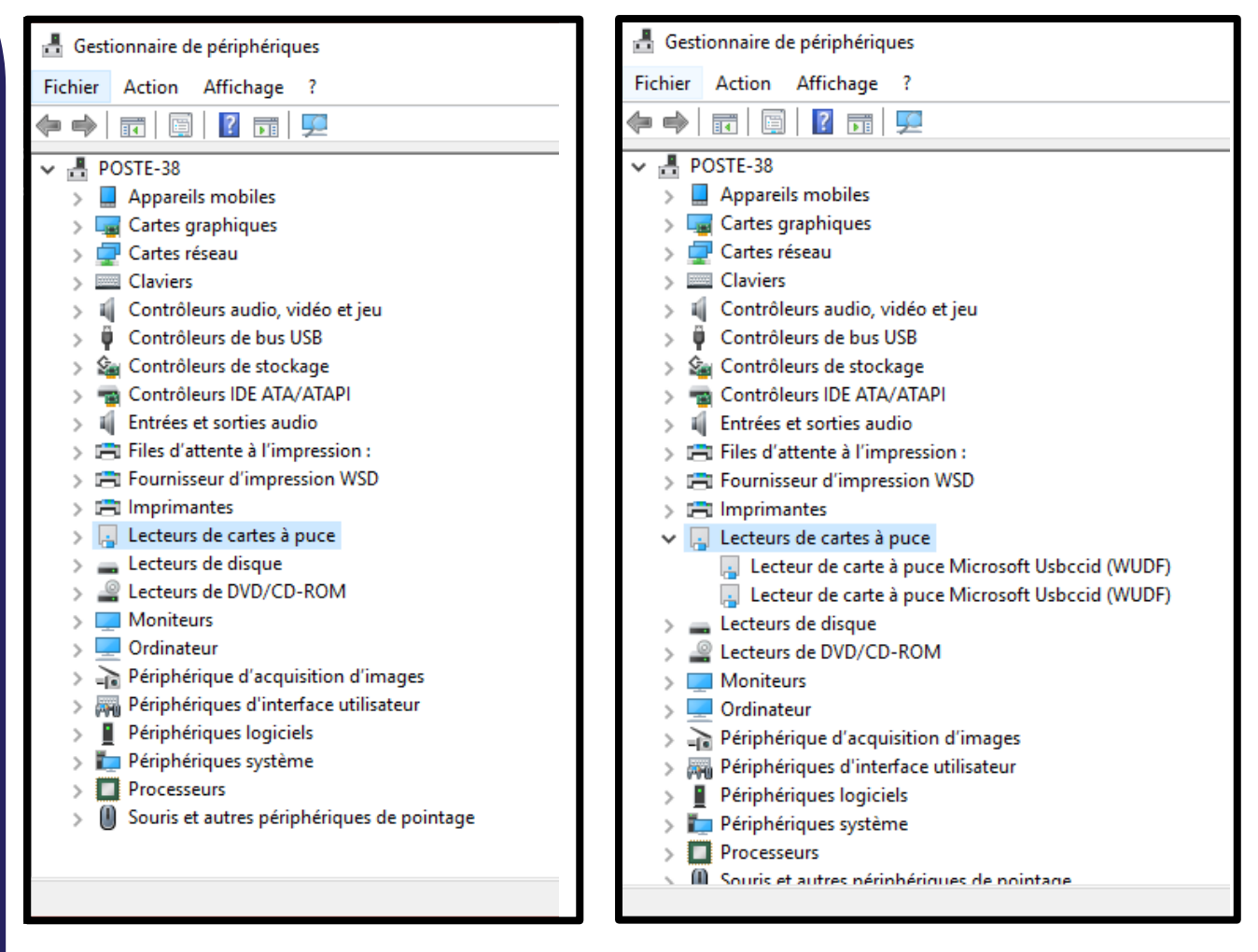

Le Vitalact 3S étant un lecteur tri-fente, le gestionnaire de périphériques indiquera 3 lecteurs de cartes à puce.

Il n'est pas possible de gérer plusieurs lecteurs TLA (PC/SC) connectés simultanément sur un poste de travail. La fonction de « *choix du lecteur sur la barre d'outils* » n'est donc plus disponible

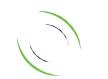

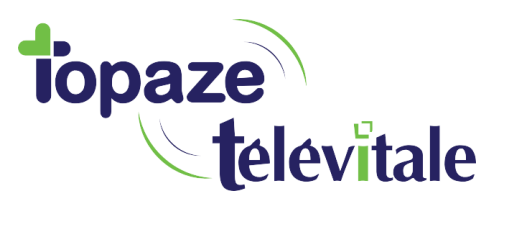

#### **ANNEXE** 9

#### Liste des dernières versions des applications de lecteurs SESAM-Vitale homologués

Ce tableau permet de savoir si votre lecteur sesam vitale est compatible PC/SC

Tous les lecteurs sous la marque **Ingénico** sont devenus **Olaqin**

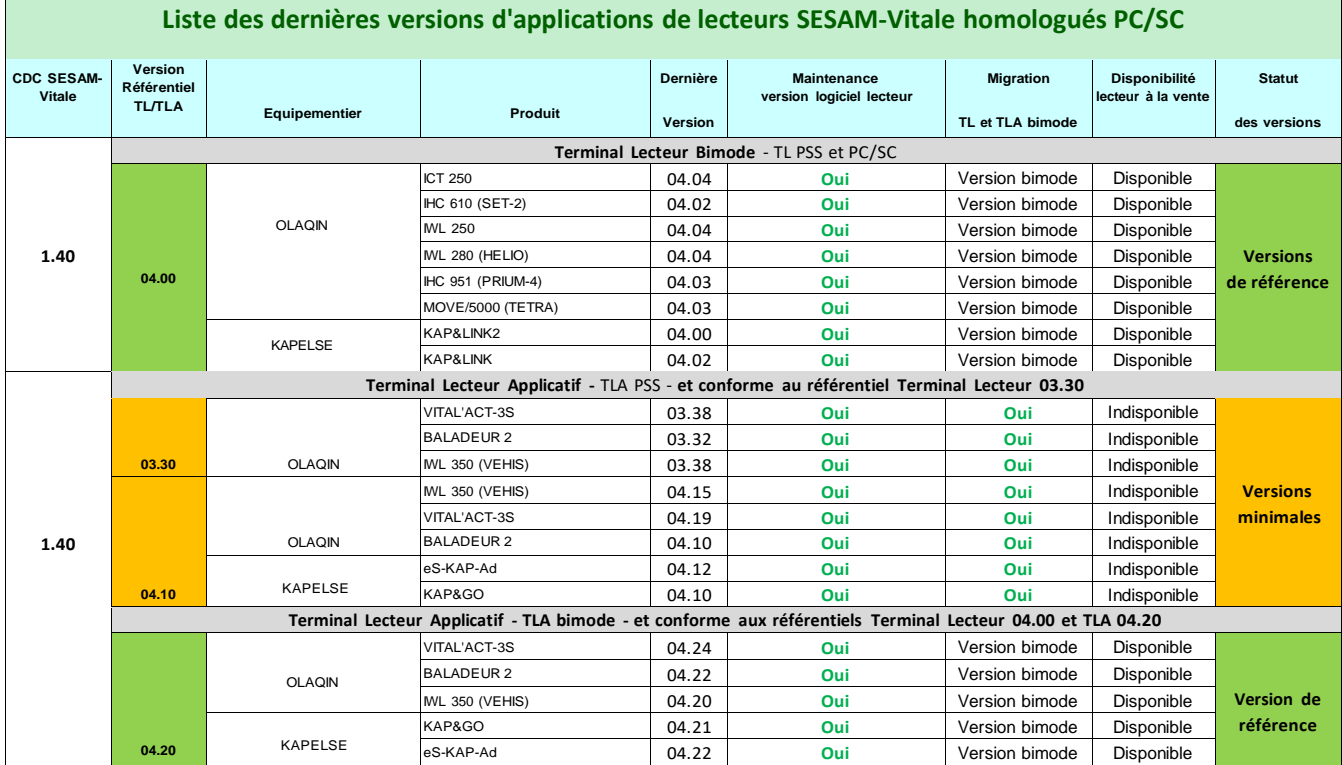

<https://www.olaqin.fr/actualite-et-support-de-votre-set-2/>

<https://www.olaqin.fr/actualite-et-support-de-votre-baladeur-2/>

<https://www.olaqin.fr/actualite-et-support-de-votre-prium-4/>

<https://www.olaqin.fr/actualite-et-support-de-votre-vitalact3s/>

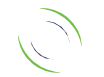